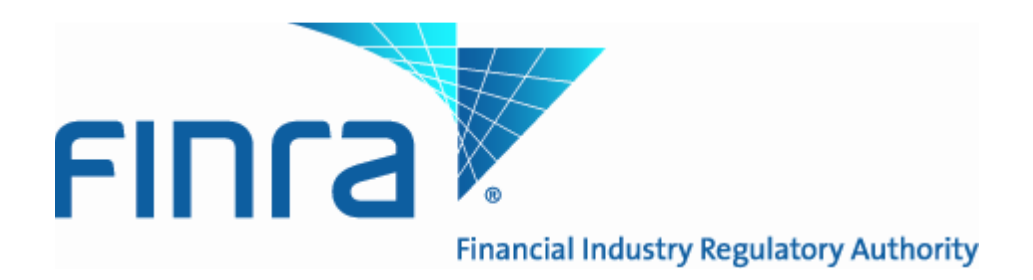

# **Web API Specification for the OTC Reporting Facility File Downloads - ORF**

Version 12A

October 5, 2021

# **Revision History**

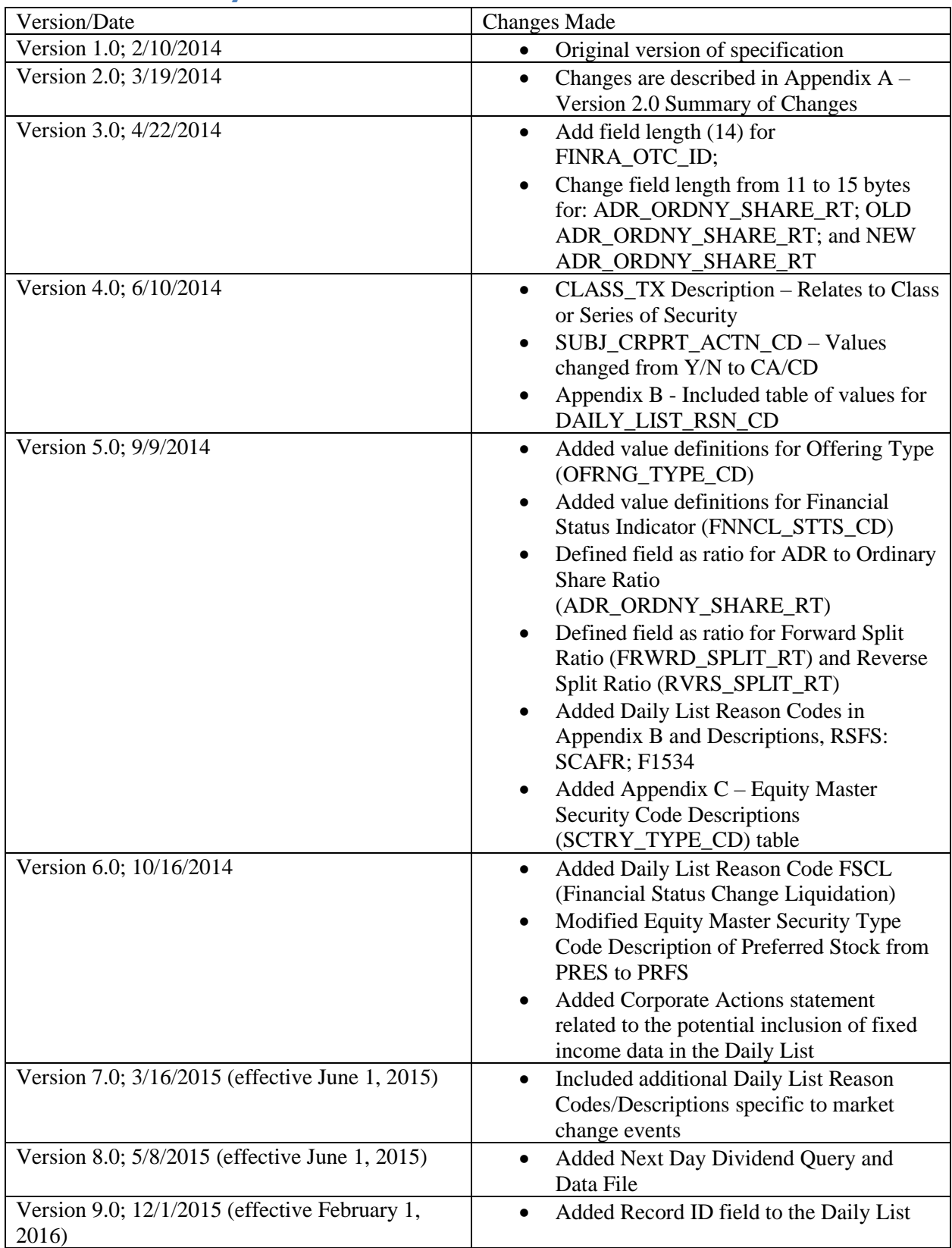

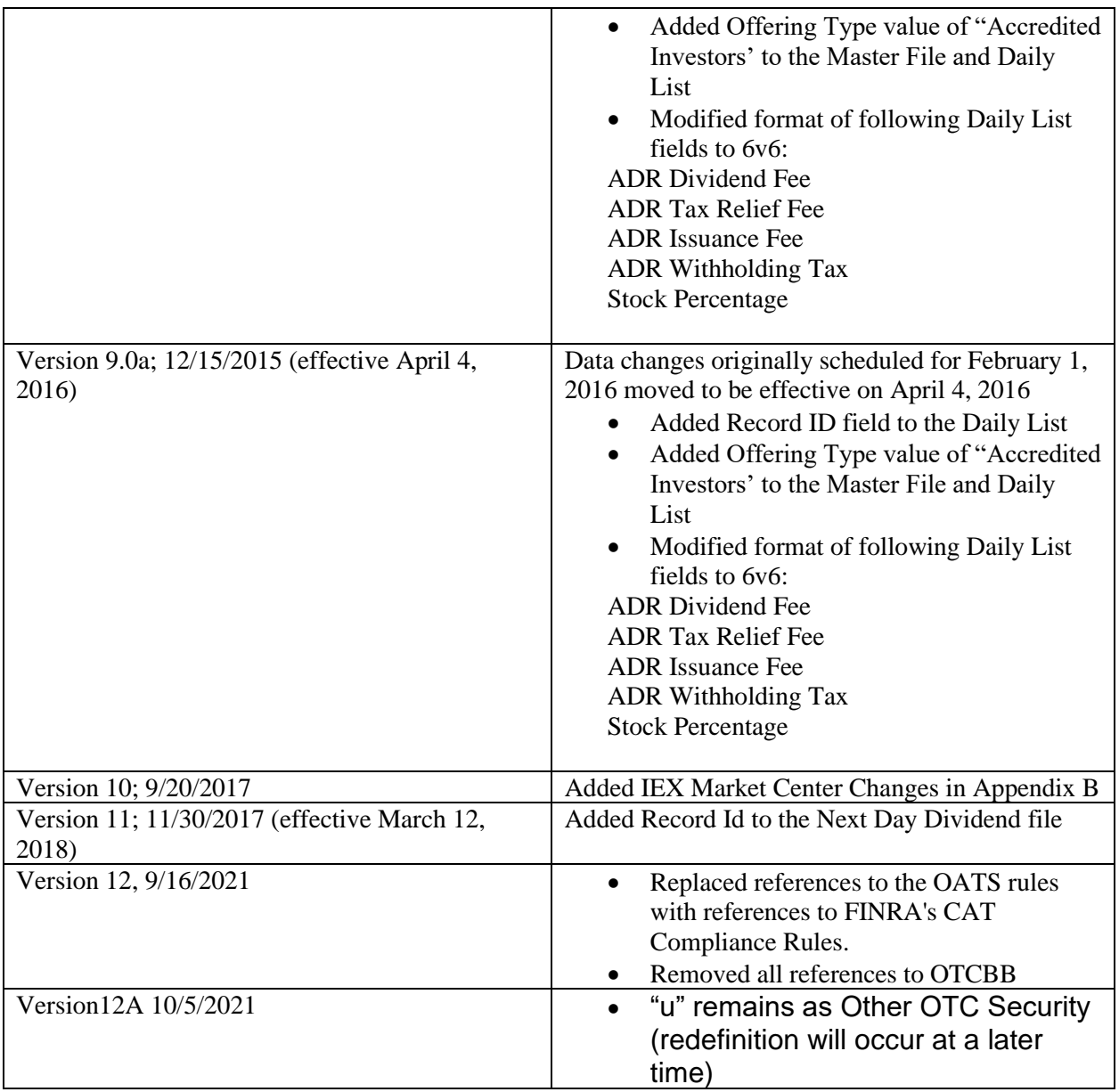

# **Introduction**

Upon formal retirement of the OTCBB, which is expected in the fourth quarter of 2021, the following change will apply to this specification:

• Instances of OTCBB removed

At a later date to be determined this change is planned to be in effect:

• Market Center Originator ID "u" redefined as "OTC Equity"

The FINRA Trade Reporting and Quotation Service (TRAQS™) is a system developed by FINRA in order to facilitate the various fixed income and equity reporting facilities FINRA currently maintains (e.g., TRACE, TRF, ADF, OTC Equity Reporting, etc…) into a single platform.

The TRAQS Download domain supports client needs via Web Application Programming Interface (API) to download the security master and other files.

# **Access to the file domain**

Equity file downloads use the NASDAQ Web Security Framework (NWSF) for authentication (proper client authorization for access to particular files must be in place). In order to access the site and download files, a user needs to present a valid NWSF account/password and client certificate with access to the application.

The Security Master is maintained by FINRA Operations. For questions concerning the data in this file, or to subscribe to receive the file, please contact FINRA Operations at (866) 776-0800 or [FINRAOperations@finra.org.](mailto:FINRAOperations@finra.org) For technical questions or issues accessing the file, please contact FINRA Product Management at (866) 899-2107 or **FINRAProductManagement@finra.org**.

# **Corporate Actions:**

FINRA reviews and processes documents relating to announcements for company-related actions pursuant to Rule 10b-17SEC (SEA) for both **equity and fixed income securities**. These documents include both equity and fixed income announcements of dividends or other distributions in cash or in kind, except an ordinary interest payment on debt security. In addition, Uniform Practice Code ("UPC"), section 11150 (a&b) prescribes the steps for the establishment of "Ex-Interest" for all transactions, except "cash", in bonds or similar evidences of indebtedness which are traded "flat". Therefore, Daily List information included as a result of a query may include both equity and fixed income data related to these corporate actions.

### **Next Day Dividends:**

Users may download next day dividend files which will detail issues which have a corporate action scheduled for the following day. The following rules detail how this query and responses to the query will work:

- The query for a next day dividend file will be limited to one day forward from the current day  $(T+1)$ . Users cannot query for a day past T+1. For example, if the current day is  $4/22$  a search of 4/23 is permitted but not a search for 4/24. Stating the query without a specific day specified will return the next day's  $(T+1)$  dividend file.
- A query for a past date may be enacted. The user is allowed to go back in time to search a previous next day ex date file. The file returned will be for the actual next day ex date data.

- If the user elects to query for past day's data then they must include the date they wish to retrieve. The query response will detail that day's "next day ex date file" i.e. a back date query performed on 4/7 for a date of 4/1 is actually what would have been queried on 3/31 to receive 4/1 data. Usage of Record ID field in a Next Day Dividend File:

Example for any record returned if there are other dividend records with the same Record ID:

New Dividend Record ID 111 published on 4/25/2017, with ex date of 5/1/2017. Ex date changed to 5/3/17, this change is published on 4/30. Ex date changed to 5/5/17, this change is published on 5/1.

All records will now have Record ID of 111.

In the past, depending on the date searched, users could access dividend records that had subsequently been updated. Now, that file will only provide dividends where the **latest version** of the dividend has an ex date matching the date in the API query string. For example, using the same scenario as above:

- On  $5/1/2017$ , a firm pulls the Next Day Dividend File for the date of  $5/1 it$  will also NOT get a result for record ID 111, since as of 4/30, the record now has an Ex Date of 5/3.
- On 5/2/2017, the firm pulls the Next Day Dividend File for 5/3, they will NOT get a result for record ID 111, since that record now has an ex date of 5/5.
- On 5/4/2017, the firm pulls the Next day Dividend File for 5/5, and WILL get the latest version of Record ID 111, with ex date set to 5/5.

### **Protocol**

FINRA's download site provides access to all of the files using standard HTTP Secure (https) protocol. It is a combination of the Hypertext Transfer protocol and the TLS protocol to provide encrypted communications and secure identification. The URL [https://download.finratraqs.org](https://download.finratraqs.org/) is the domain where the file resides. In order to access file reference data users should refer to the query string detailed in the specification.

# **File availability – all times are approximate**

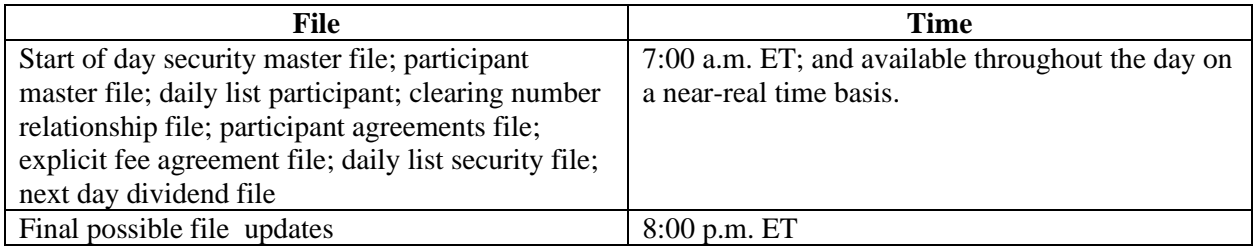

Users may attempt to access the files on non-business days; however, due to server maintenance which occurs on weekends and other non-business days it is possible the user will not have immediate success in accessing the data during these days.

# **URL Parameters**

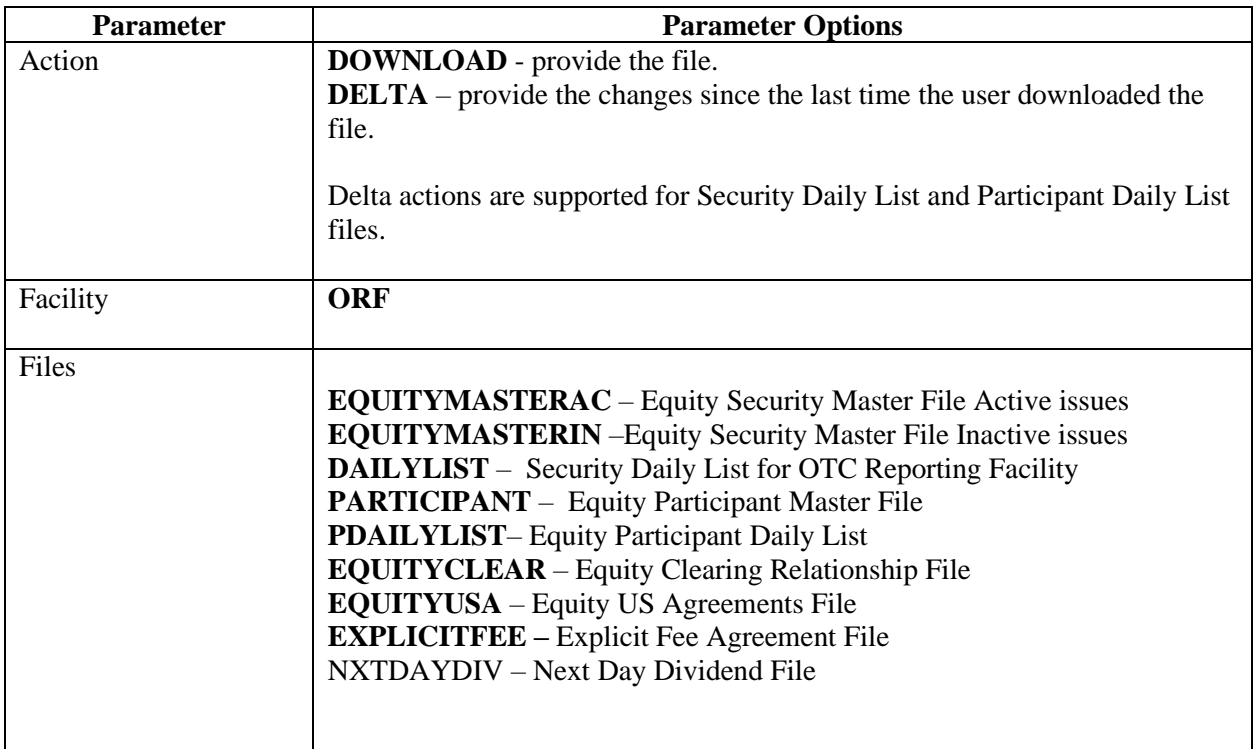

All files are pipe delimited.

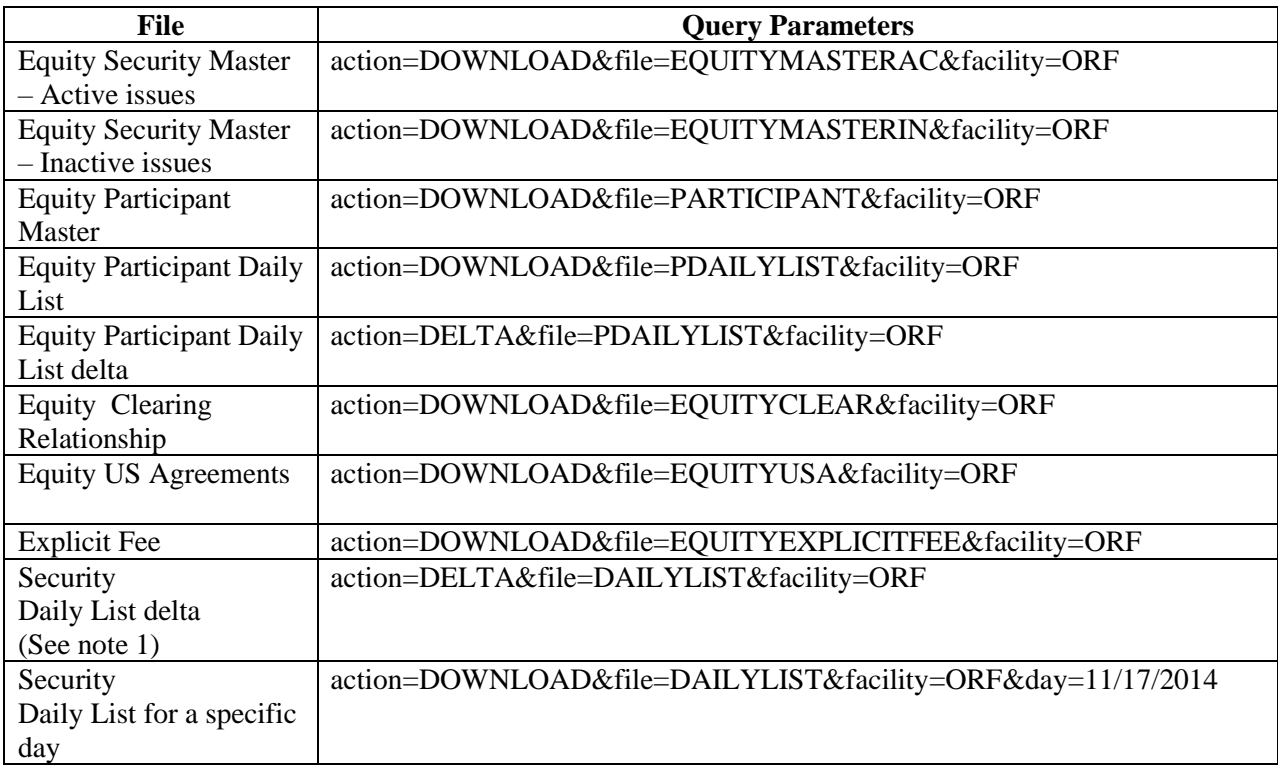

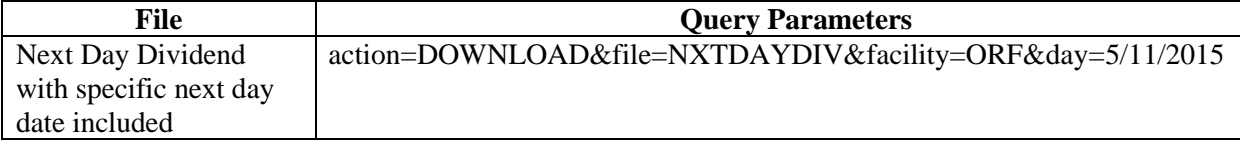

# **ORF - Equity Security Master File (Active and Inactive issues)**

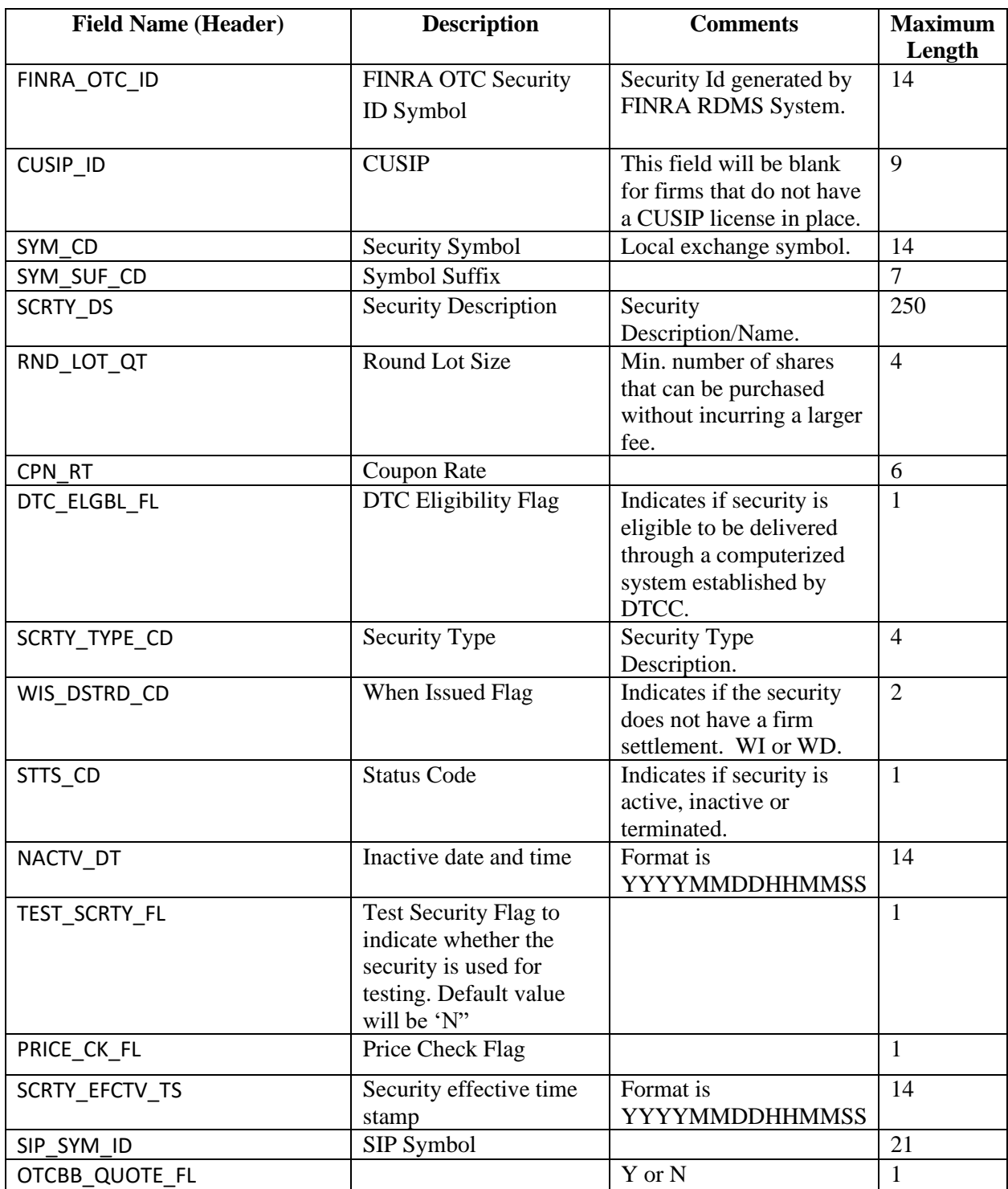

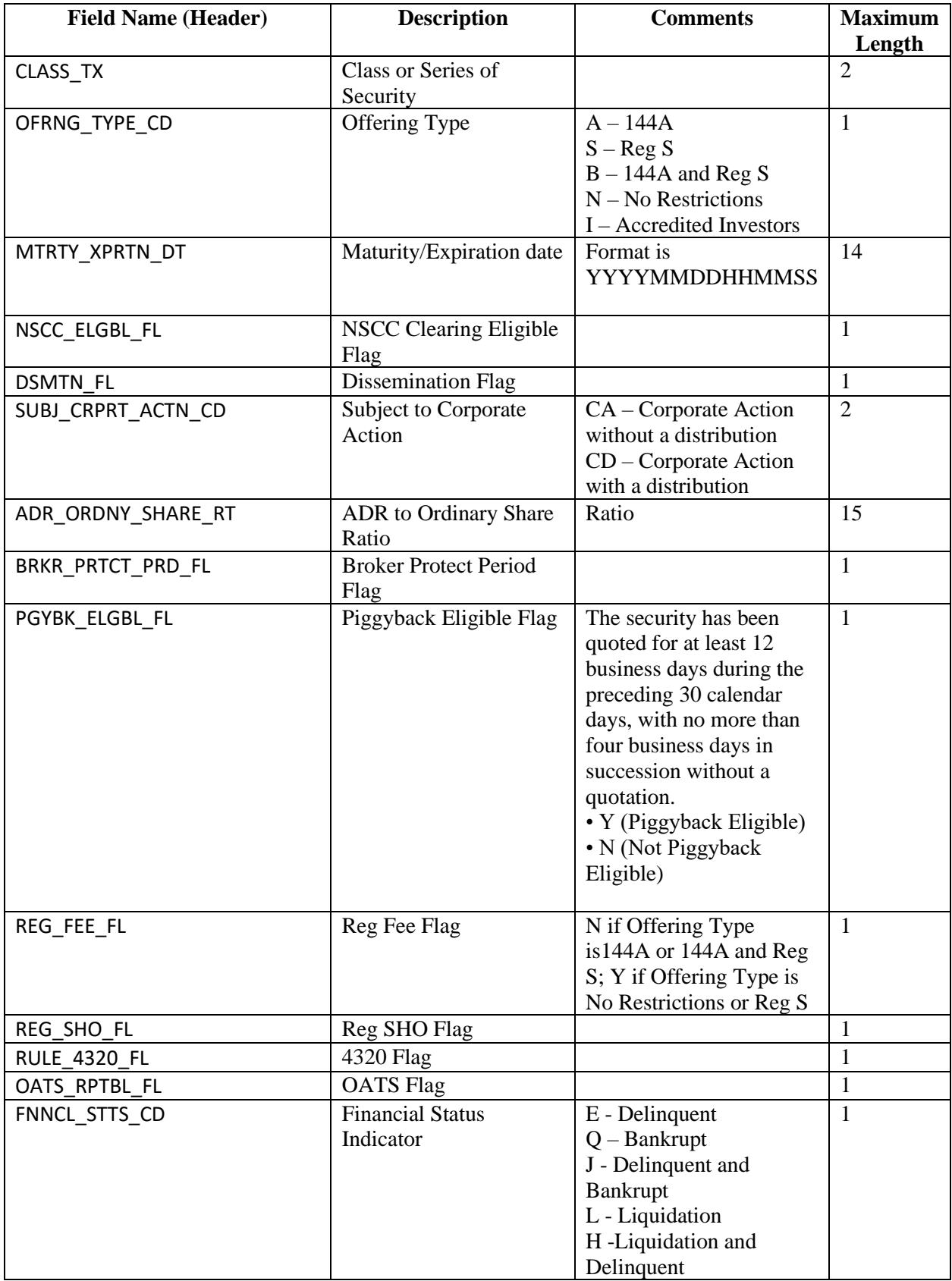

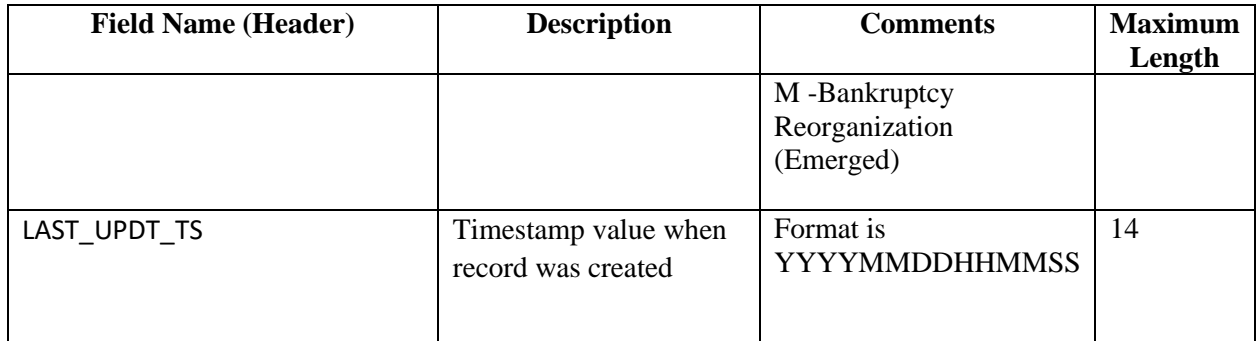

### **ORF Daily List (for Securities)**

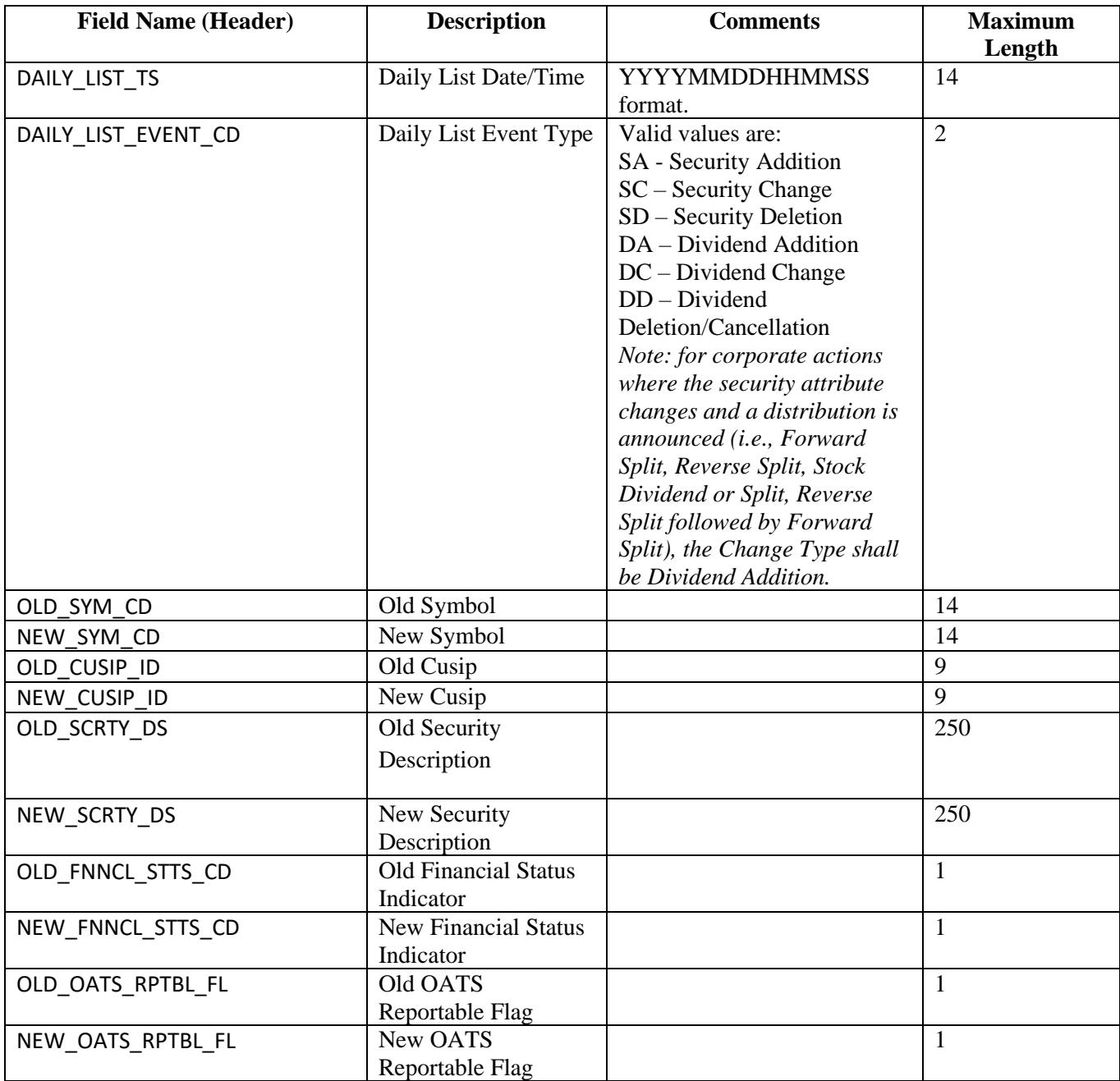

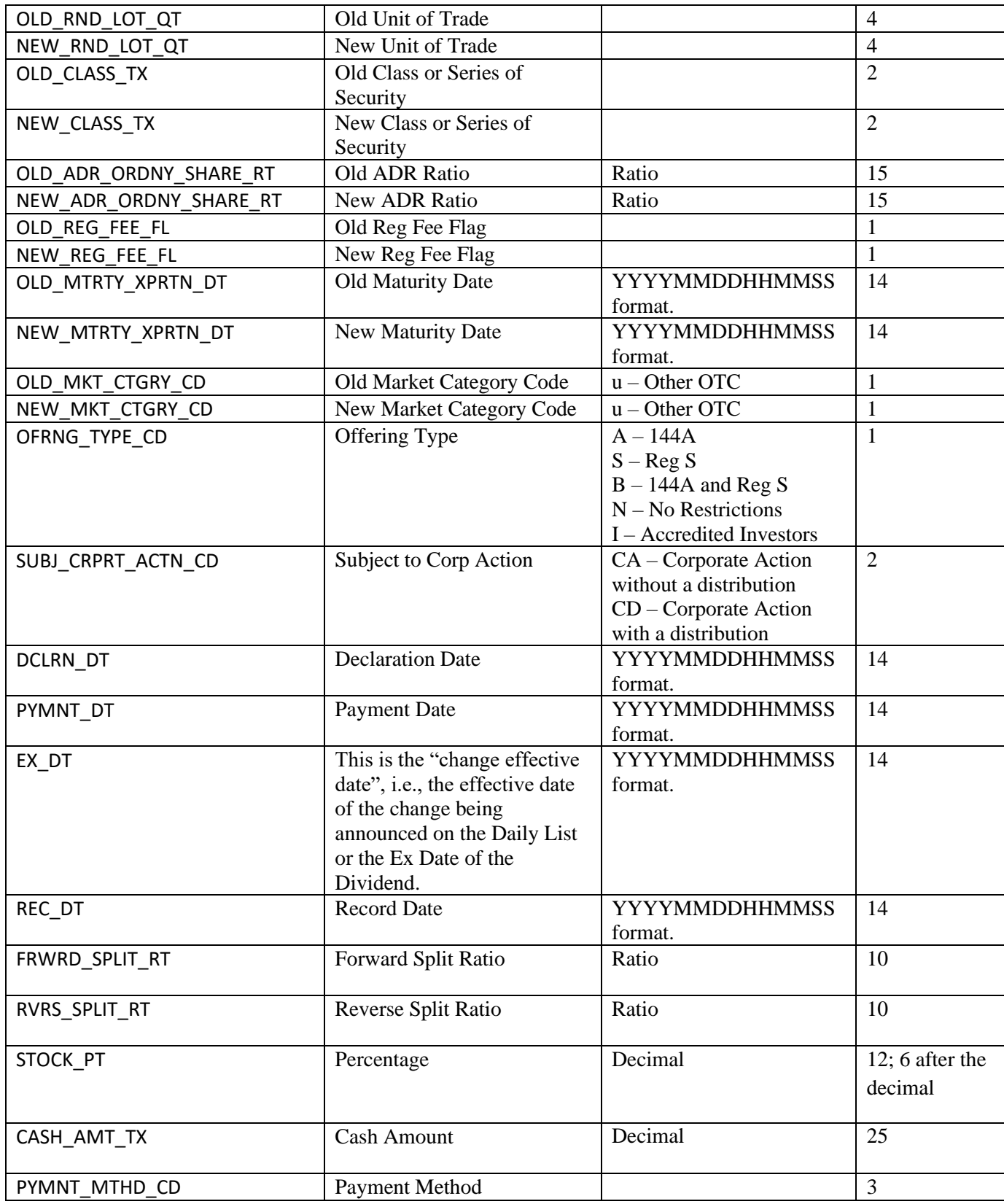

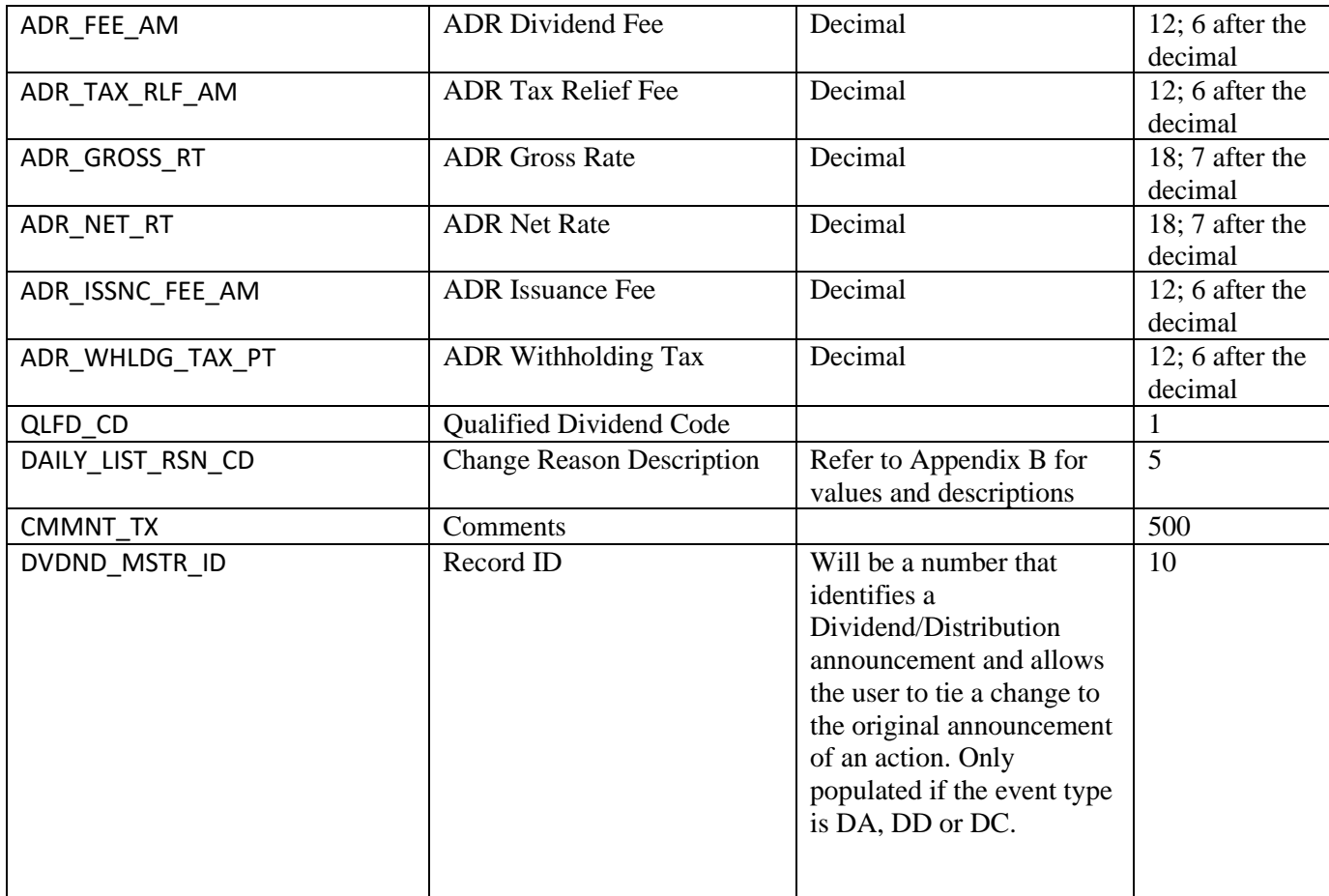

# **ORF - Equity Participant Master File**

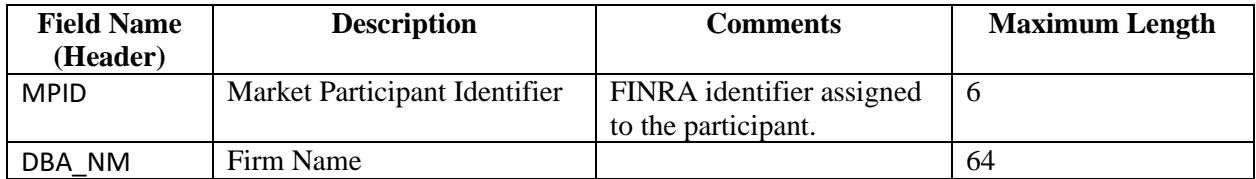

### **ORF - Equity Participant Daily List**

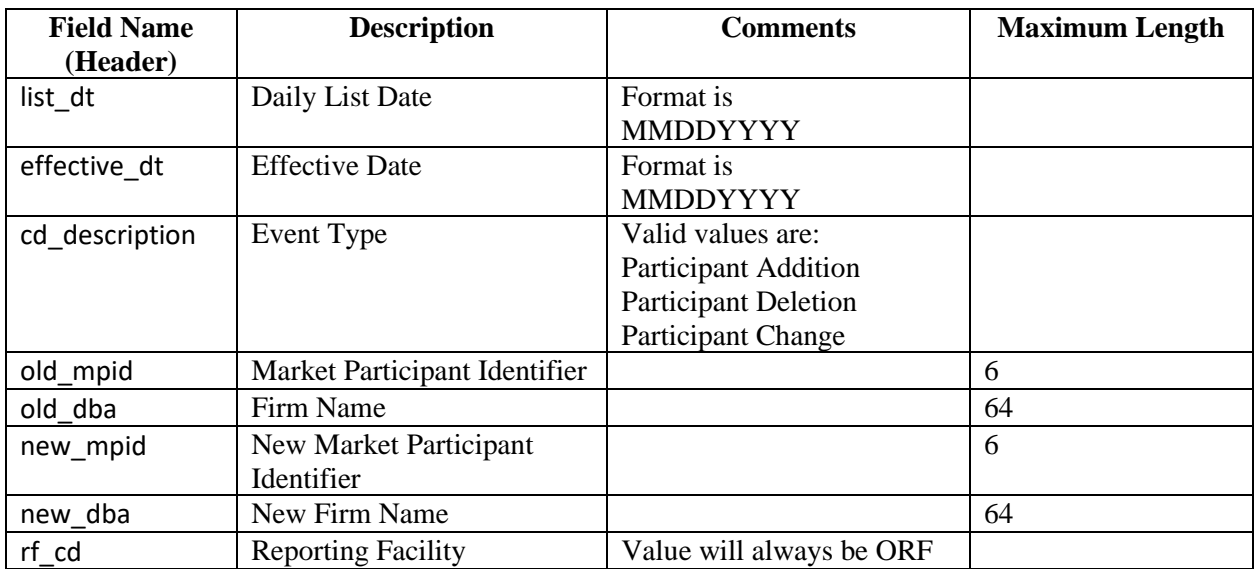

### **ORF - Equity Clearing Relationship File**

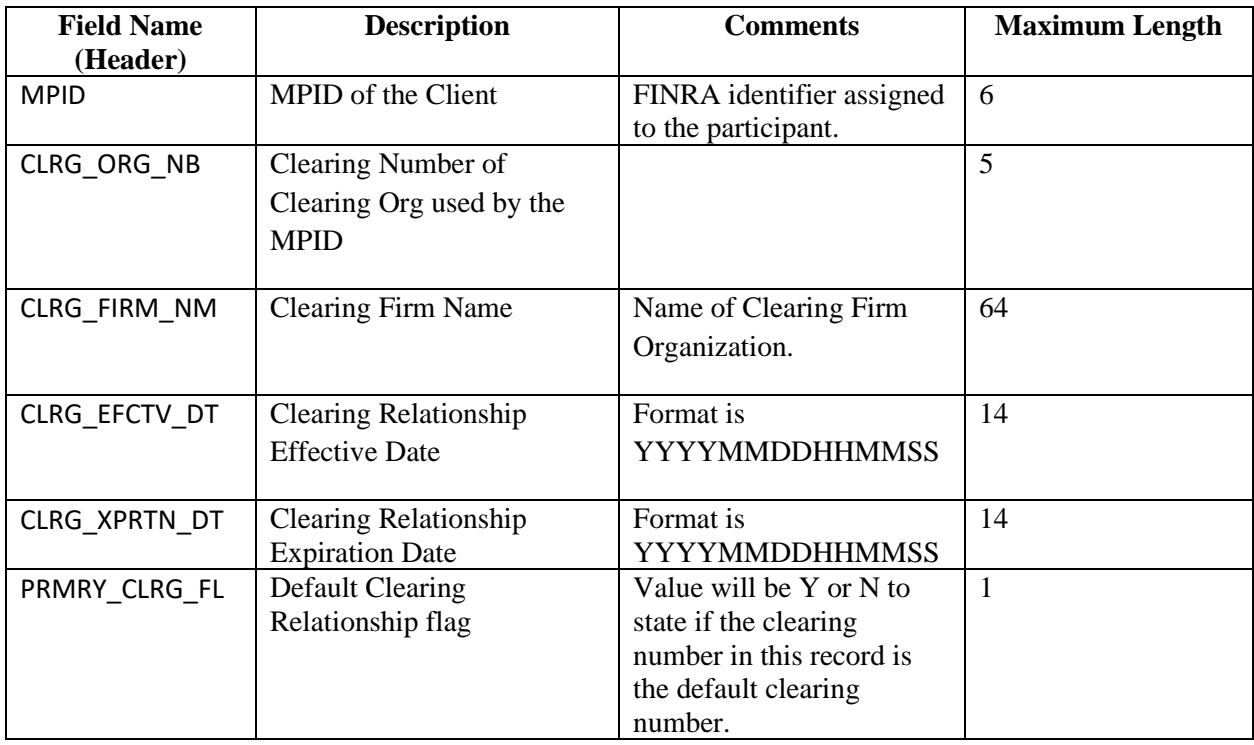

**ORF - Equity US Agreements File**

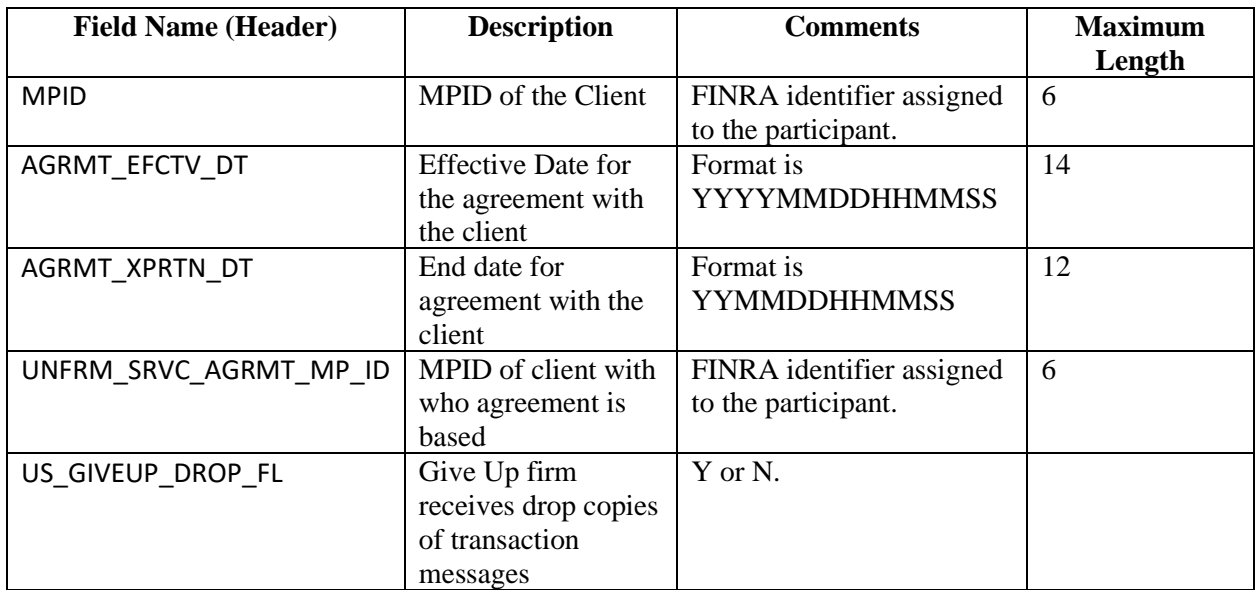

### **ORF – Explicit Fee File**

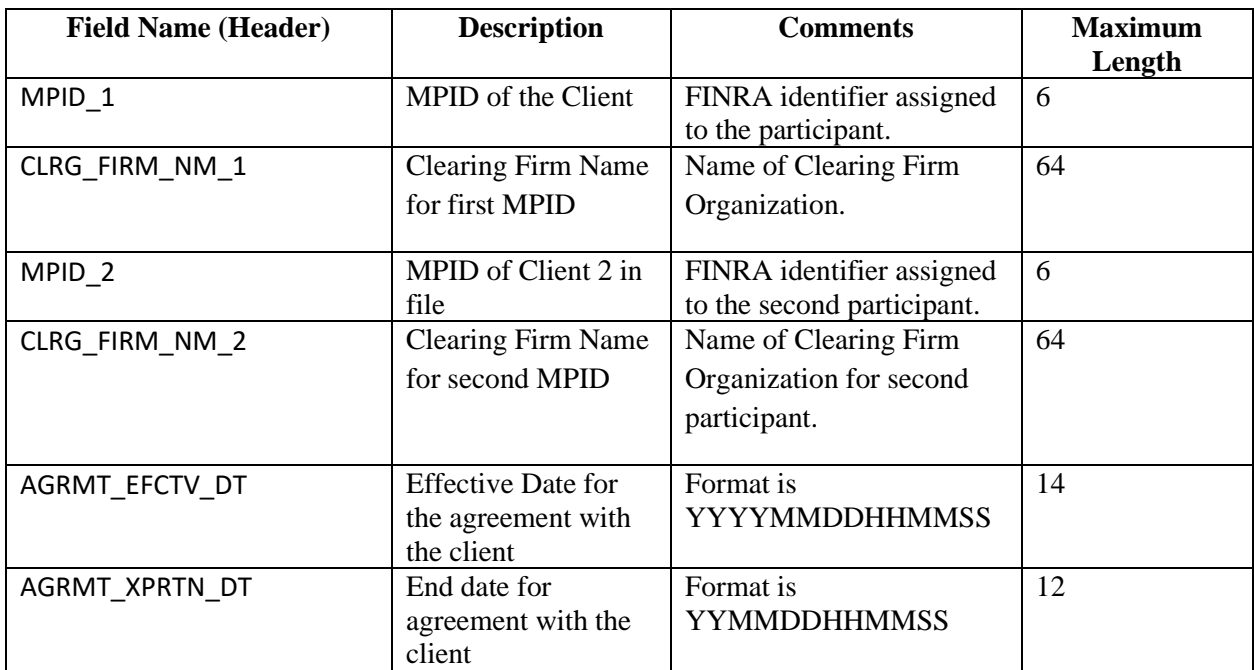

### **Next Day Dividend File**

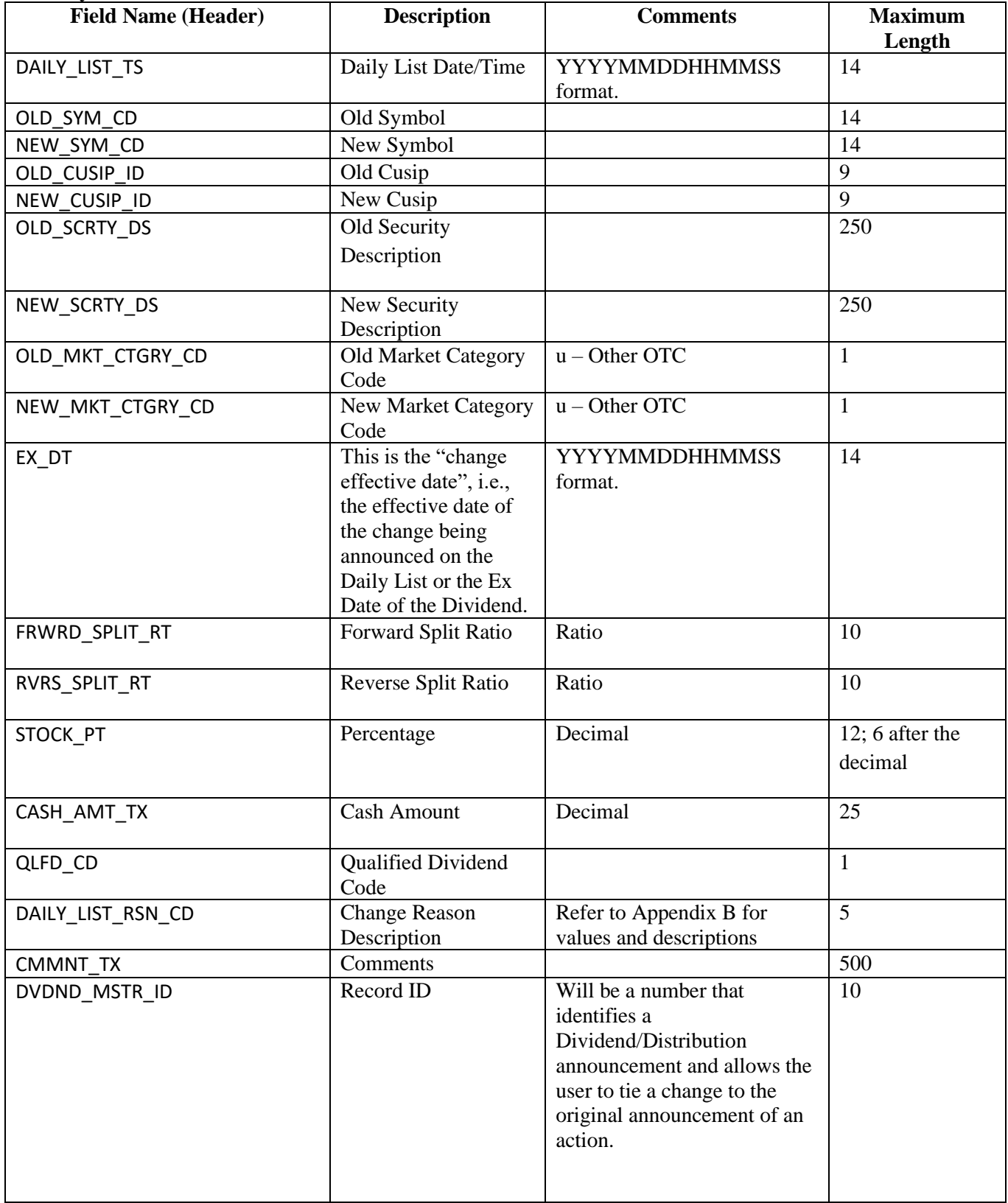

#### **Example Requests**

#### *Example - Get the current active Equity Security Master file*

https://download.finratraqs.org/DownloadHandler.ashx?action=DOWNLOAD&file= EQUITYMASTERAC&facility=ORF

#### *Example - Get the current Equity Participant Master file*

https://download.finratraqs.org/DownloadHandler.ashx?action=DOWNLOAD &file= PARTICIPANT&facility=ORF

#### *Example - Get the current Equity Clearing Relationship Master file*

https://download.finratraqs.org/DownloadHandler.ashx?action=DOWNLOAD &file= EQUITYCLEAR&facility=ORF

#### *Example - Get the current Equity US Agreements Master file*

https://download.finratraqs.org/DownloadHandler.ashx?action=DOWNLOAD &file= EQUITYUSA&facility=ORF

#### *Example - Get the current Explicit Fee file*

https://download.finratraqs.org/DownloadHandler.ashx?action=DOWNLOAD &file= EQUITYEXPLICITFEE&facility=ORF

# **Appendix A – Version 2.0 Summary of Changes:**

Version 2.0 changes

# EQUITY SECURITY MASTER FILE

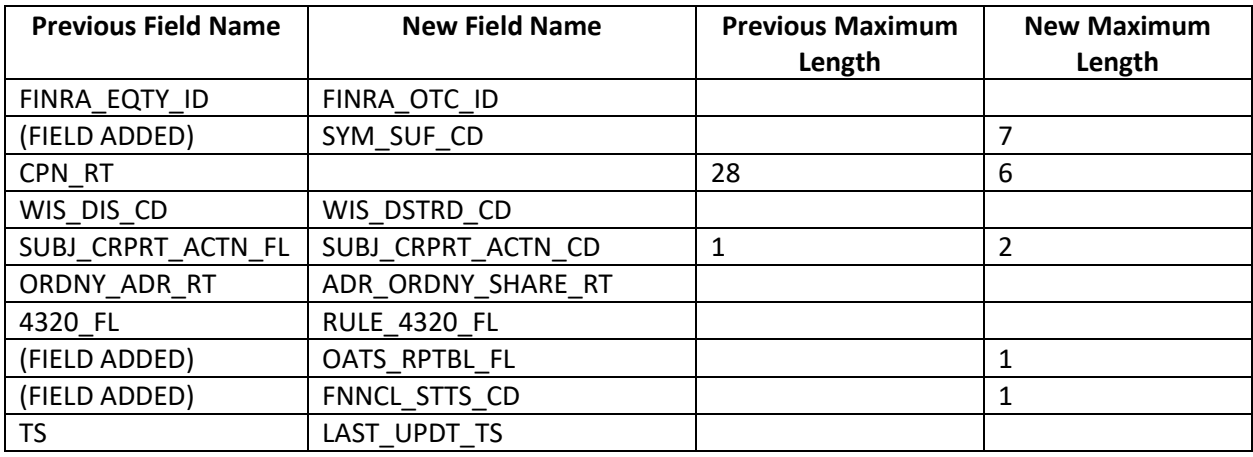

### DAILY LIST FILE

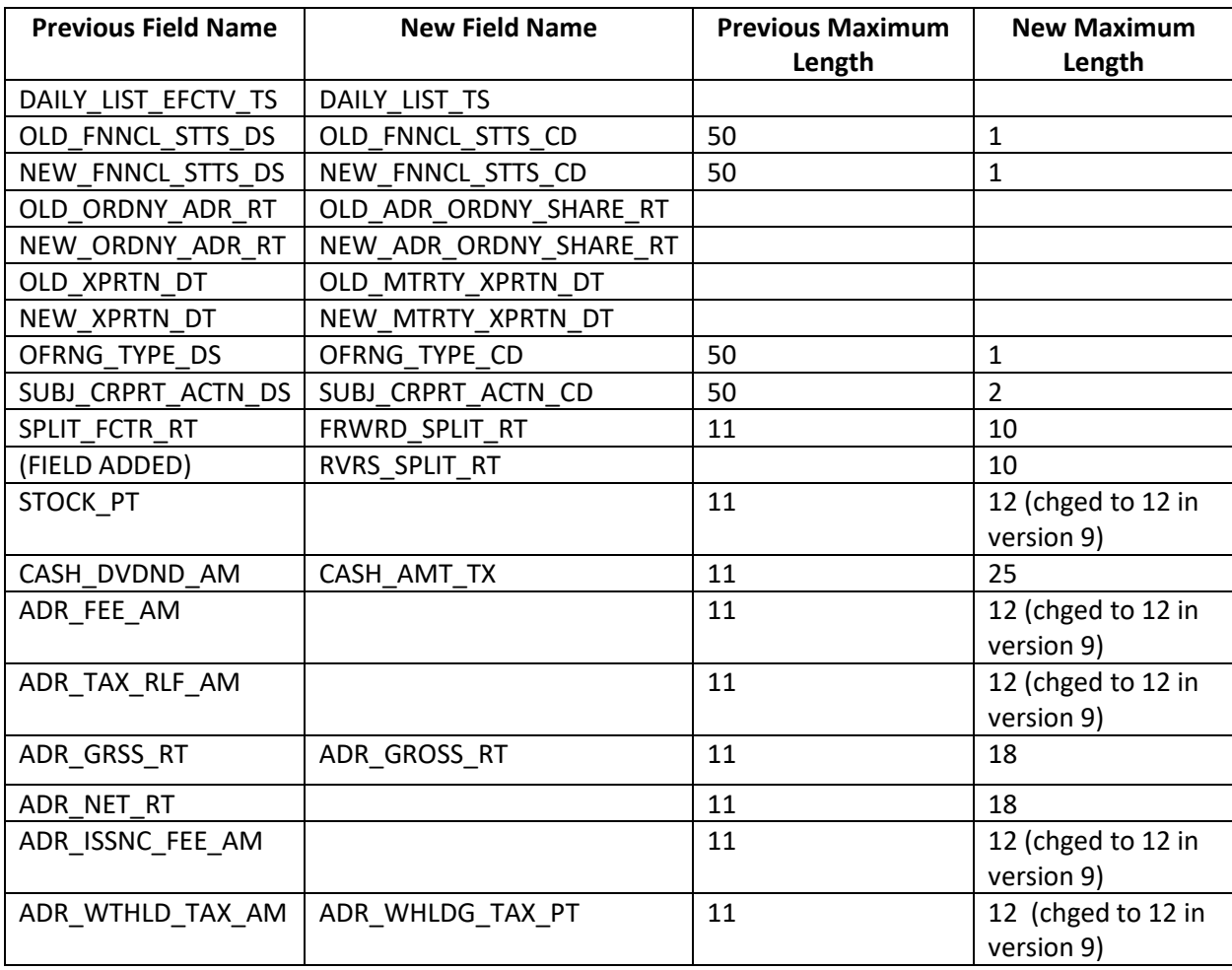

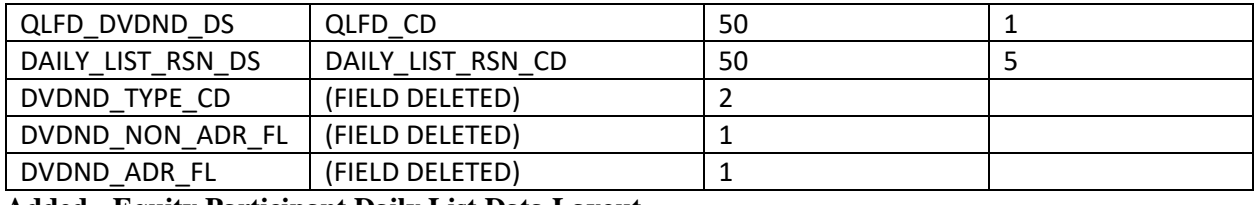

### **Added - Equity Participant Daily List Data Layout**

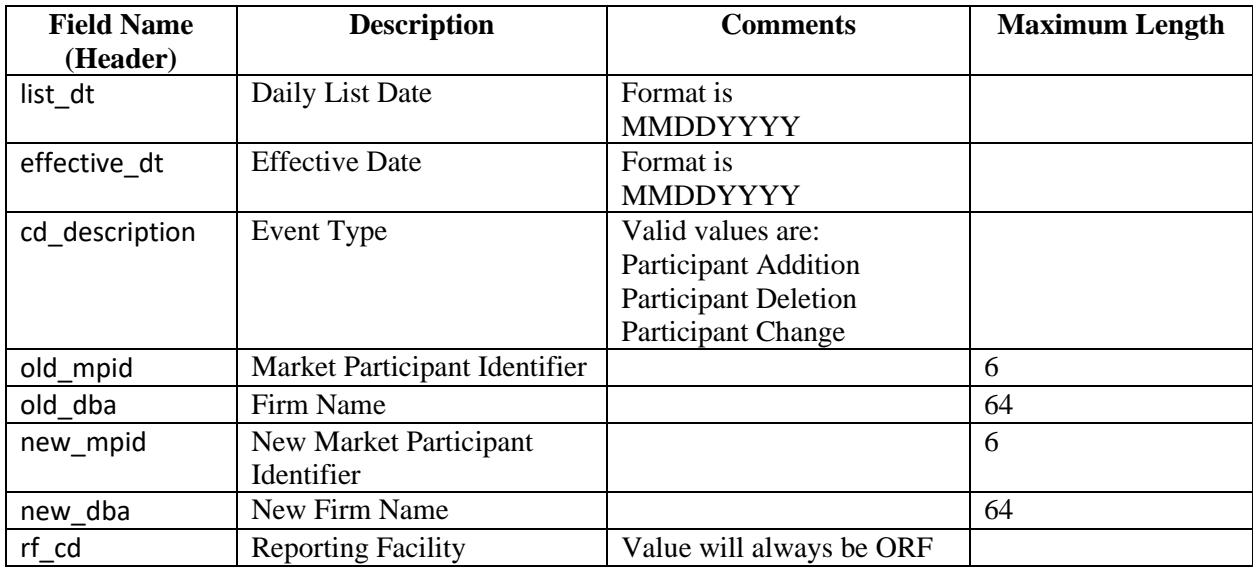

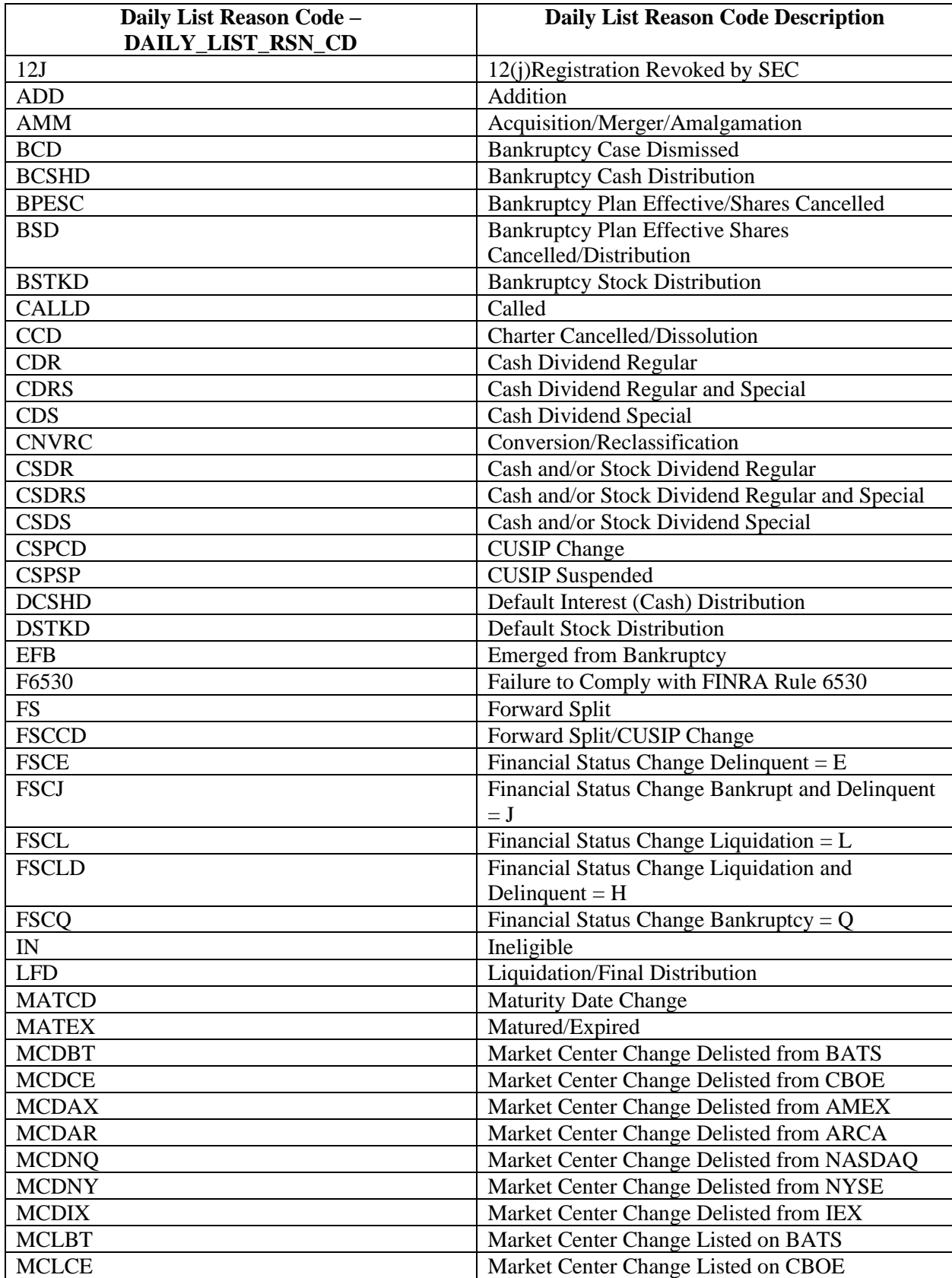

# **Appendix B – Daily List Reason Code Descriptions:**

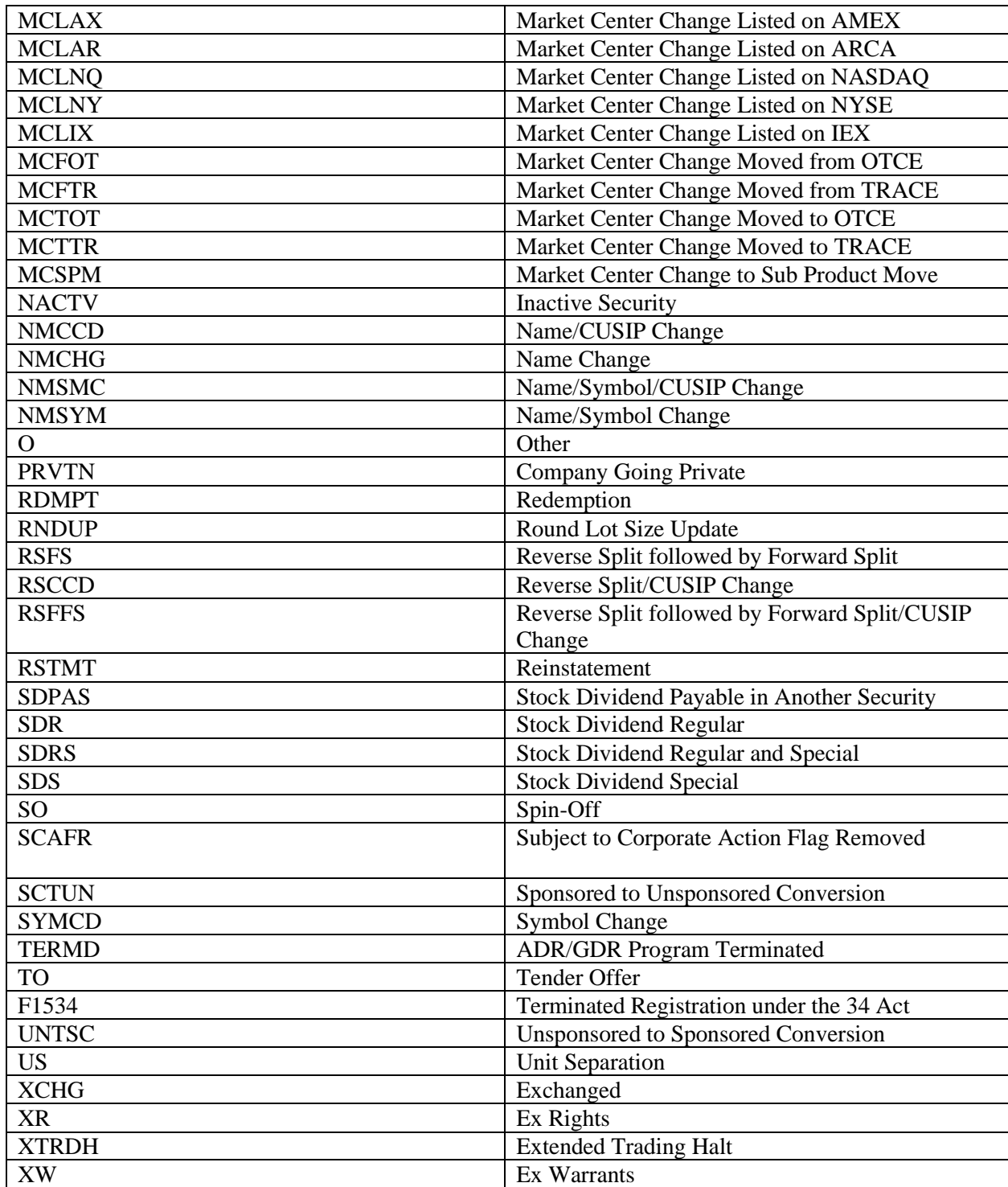

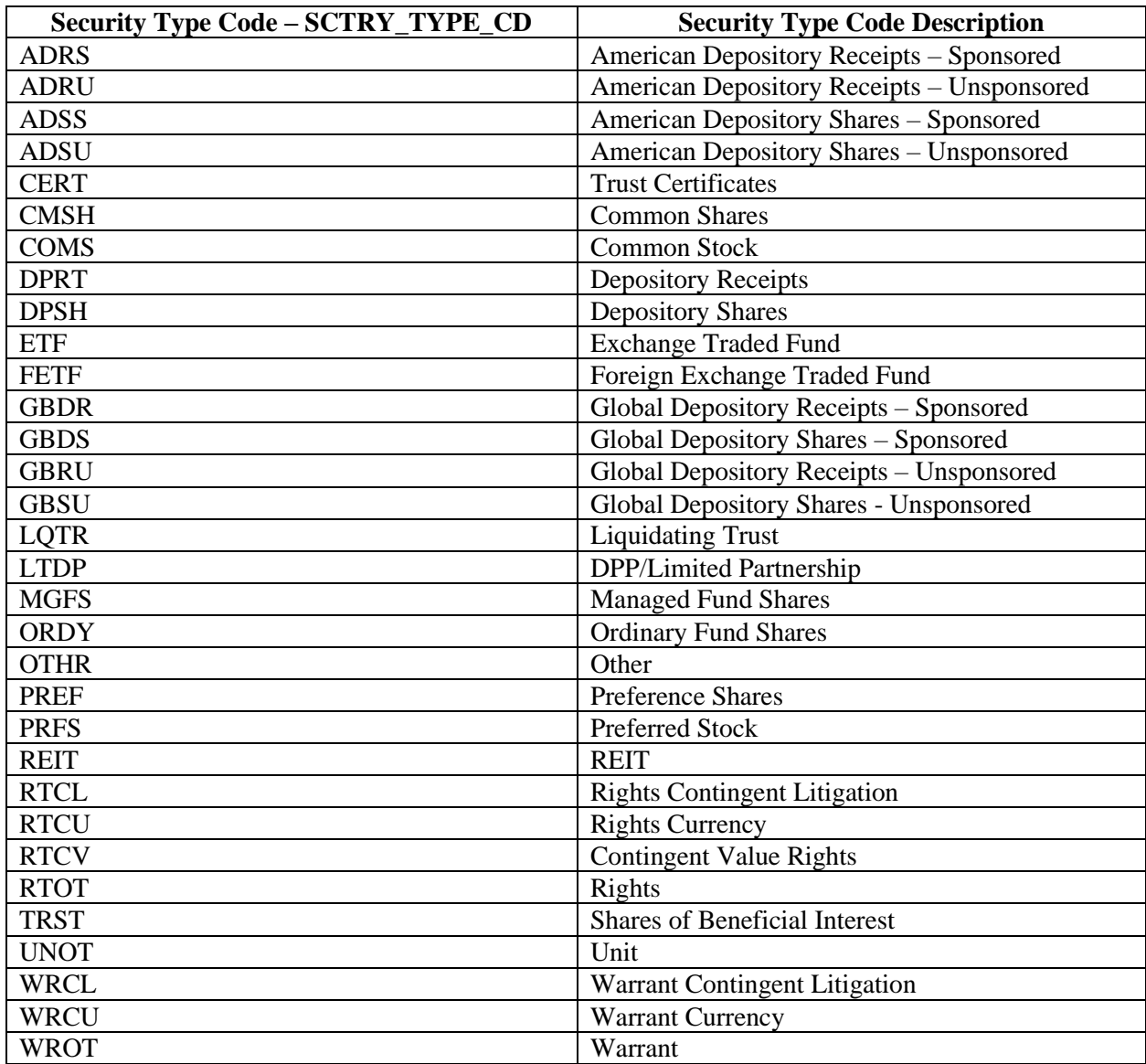

# **Appendix C – Equity Master Security Type Cd Descriptions:**

#### **Appendix D**

### **Programmatic Access (C#, .NET example)**

The following is a code excerpt to illustrate how to use the MPP Download site programmatically. If you are going to access the site with an application the first step is to download the NWSF client certificate using your web browser. Install it in the browser then export the certificate from the browser, saving the certificate to a location on the machine as an X905 certificate (.cer).

#### *Example using the active Equity Security Master:*

```
string Action = "DOWNLOAD";
string file = "EQUITYMASTERAC";
string facility = "ORF";
string site = "https:// download.finratrags.org/DownloadHandler.ashx";
string query = string.Format("\{0\}?action=\{1\}&file=\{2\}&facility=\{3\}", site,
                              Action, file, facility);
// Create request
HttpWebRequest webRequest = WebRequest.Create(query) as HttpWebRequest;
// Get cert and add to request
X509Certificate Cert = 
      X509Certificate.CreateFromCertFile("C:\\MPP\\cert\\mpp_cert.cer");
webRequest.ClientCertificates.Add(Cert);
webRequest.Method = "GET";
// Add nwsf user/password to request
NetworkCredential nwCredentials = new NetworkCredential("user", "pwd");
webRequest.Credentials = nwCredentials;
// Make the request
HttpWebResponse Response = (HttpWebResponse)webRequest.GetResponse();
// Fiddle with the header in the response to get the file name
int pos = Response.Headers["Content-Disposition"].IndexOf("ORF");
string Filename = Response.Headers["Content-Disposition"].Substring(pos);
// Create a file to save it in ..
StreamWriter sw = new StreamWriter("C:\\MPP\\files\\" + Filename, false);
StreamReader sr = new StreamReader(Response.GetResponseStream(), 
                              Encoding.Default);
int cnt;
char [] ReadBuf = new char[1024];
while ((cnt = sr.Fead(ReadBuf, 0, 1024)) != 0){
  sw.Write(ReadBuf, 0, cnt);
}
sw.Close();
sr.Close();
```